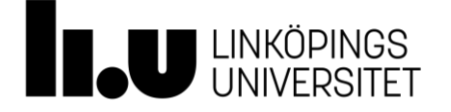

# Kortfattad instruktion för registrering av inköp i kemikaliehanteringssystemet KLARA

Inköp av kemiska produkter i verksamheten ska löpande dock minst var tredje månad registreras i kemikaliehanteringssystemet KLARA. För att registrera inköp i KLARA behöver du användarbehörighet och inloggningsuppgifter, se information i Laboratoriesäkerhetshandboken, [https://liu.se/labbsakerhet/kemikaliehantering,](https://liu.se/labbsakerhet/kemikaliehantering) *Inköp, tillverkning och varudeklaration (EUD)*.

Denna instruktion beskriver kortfattat hur registrering av inköp i KLARA ska genomföras.

**Observera!** Ska du registrera inköp i efterhand avseende föregående år måste inköpsregistreringen genomföras först. Därefter kan det nya registreringsåret inledas dvs du kopierar produkter och mängder från föregående registreringsår i KLARA. Sker kopiering av produkterna först och att du därefter går tillbaka till föregående år och registrerar inköp innebär det att uppgifterna om inköp inte syns i det nya registreringsåret eftersom kopiering skedde innan uppgifterna lades till.

## **Hitta till kemikaliehanteringssystemet KLARA**

Kemikaliehanteringssystemet KLARA kan nås via något av följande alternativ:

- [https://chemicalsystem.liu.se](https://chemicalsystem.liu.se/)
- Liunet och "Mina inställningar", "Mina system" (bubblan nere till höger med din profilbild).

## **Registrering av inköp i kemikaliehanteringssystemet KLARA**

- 1. Logga in via Single Sign On (SSO).
- 2. Välj Kemikaliehantering i vänsterspalten.
- 3. Välj Inventering/Registrering.

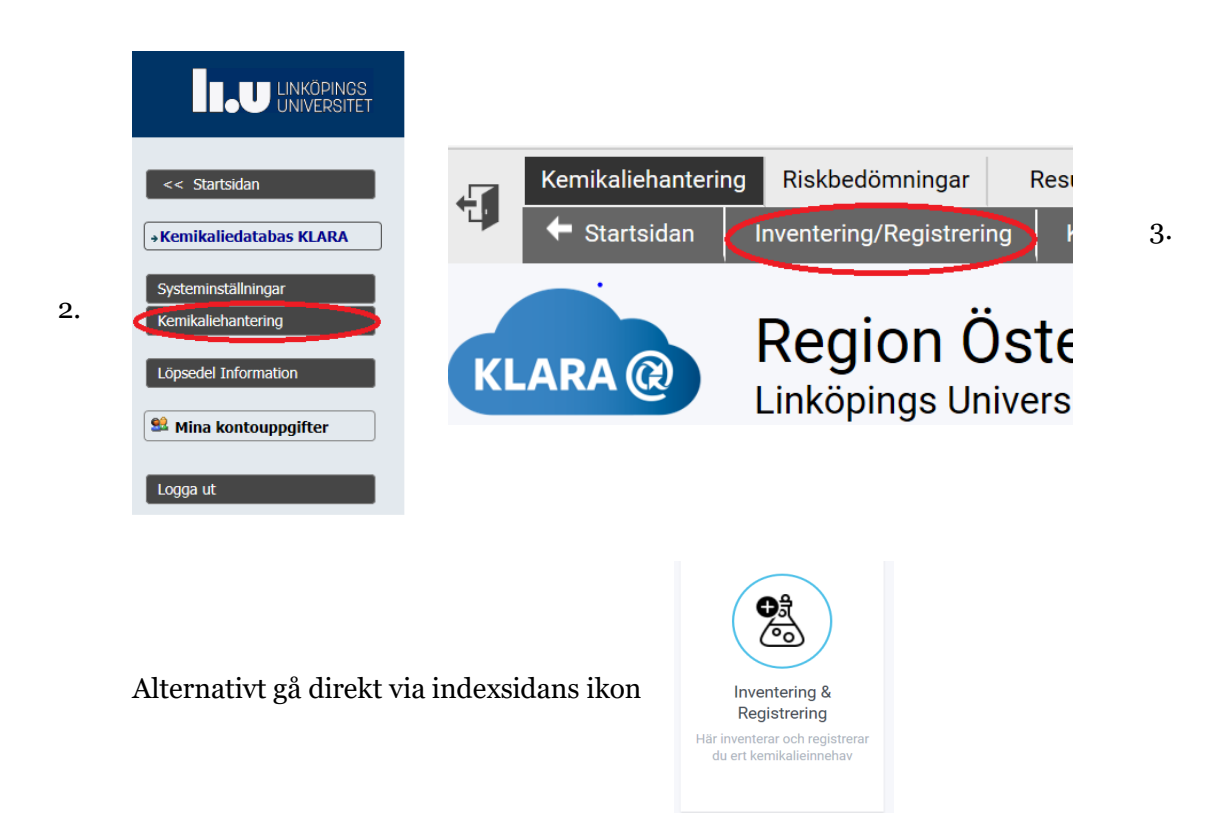

4. Välj din avdelning och välj vidare det hus, våning och rum du ska registrera inköp i.

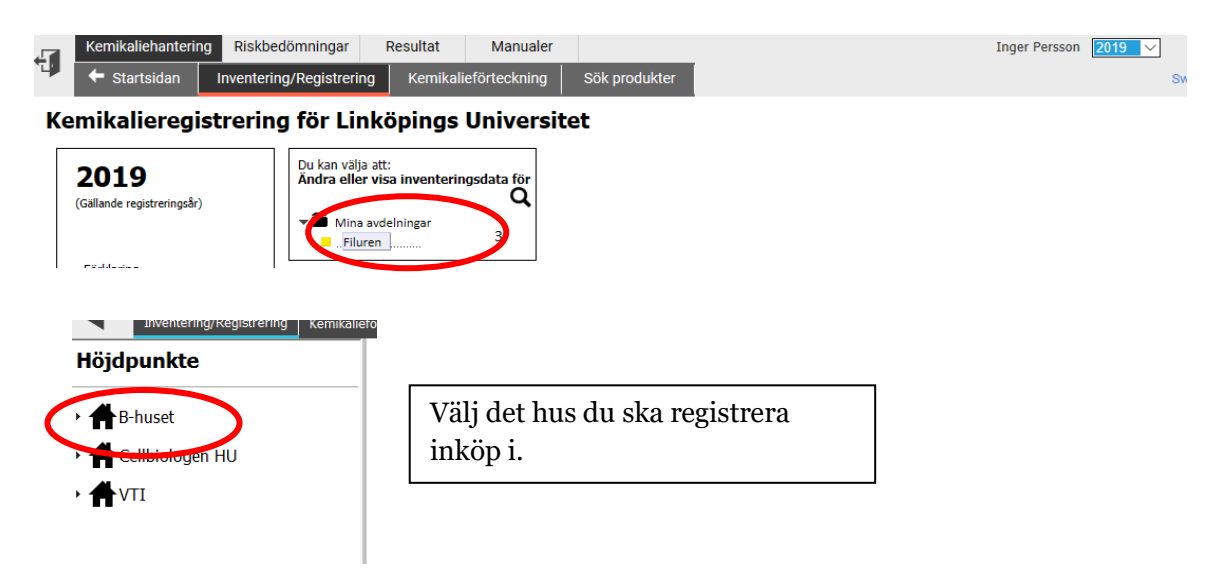

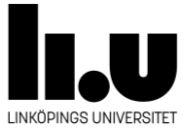

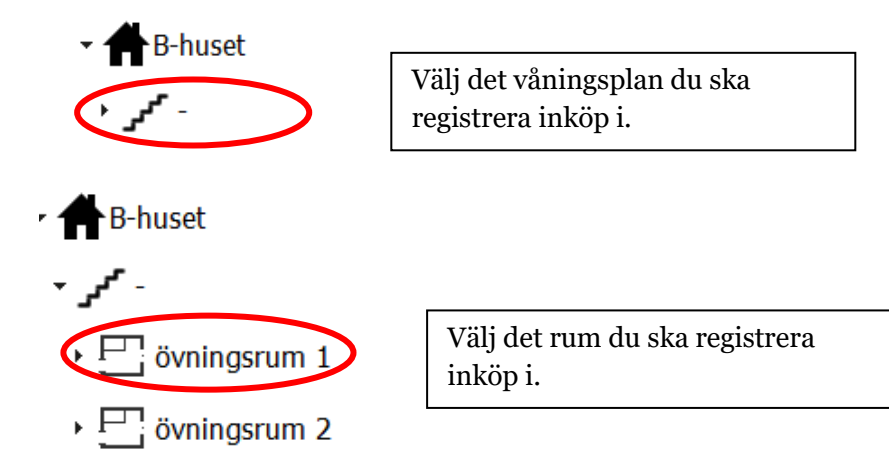

5. Markera produkten som du ska registrera inköp för.

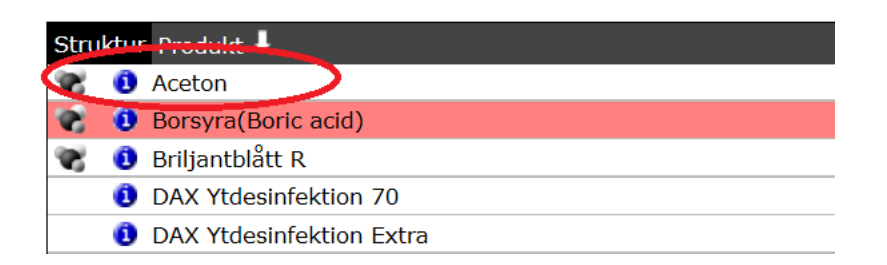

6. Under rubriken "Ny post" väljer du "Inköp", välj därefter leverantör av produkten samt registrera den mängd som köpts in, inom vilken förvaringsplats den lagras (om det finns inlagt i rummet) samt om produkten är importerad eller inte genom att antingen välja "Ej import" eller det land produkten köpts ifrån. Det finns även möjlighet att göra en egen kommentar.

Obs! När det gäller gasflaskor och aerosolbehållare ska du **både ange mängd och antal** för respektive gasflaska/aerosolbehållare.

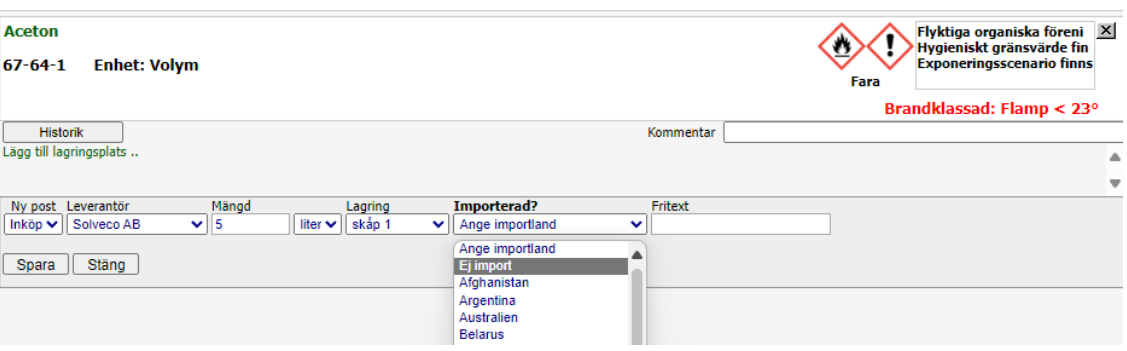

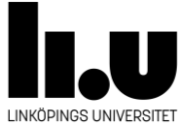

Hur vet jag om min produkt är importerad?

Din produkt definieras som importerad om du köper en produkt direkt från en utländsk leverantör utan att gå via återförsäljare i Sverige, eller om du på något annat sätt har skaffat dig produkter utanför Sveriges gränser. Ett exempel på detta kan vara om en samarbetspartner från ett annat land har skickat dig en kemisk produkt. Om du köper en produkt via svensk leverantör tex Sigma-Aldrich Sverige AB som i sin tur skickar produkten till dig från ett lager i tex Tyskland så är det inte att betrakta som import för LiU och du väljer "Ej import" vid registreringen av inköpet.

7. Klicka därefter på "Spara".

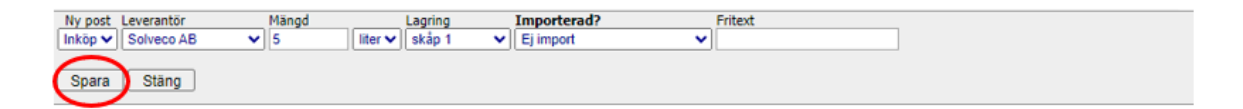

### Om produkten saknas i kemikalieförteckningen

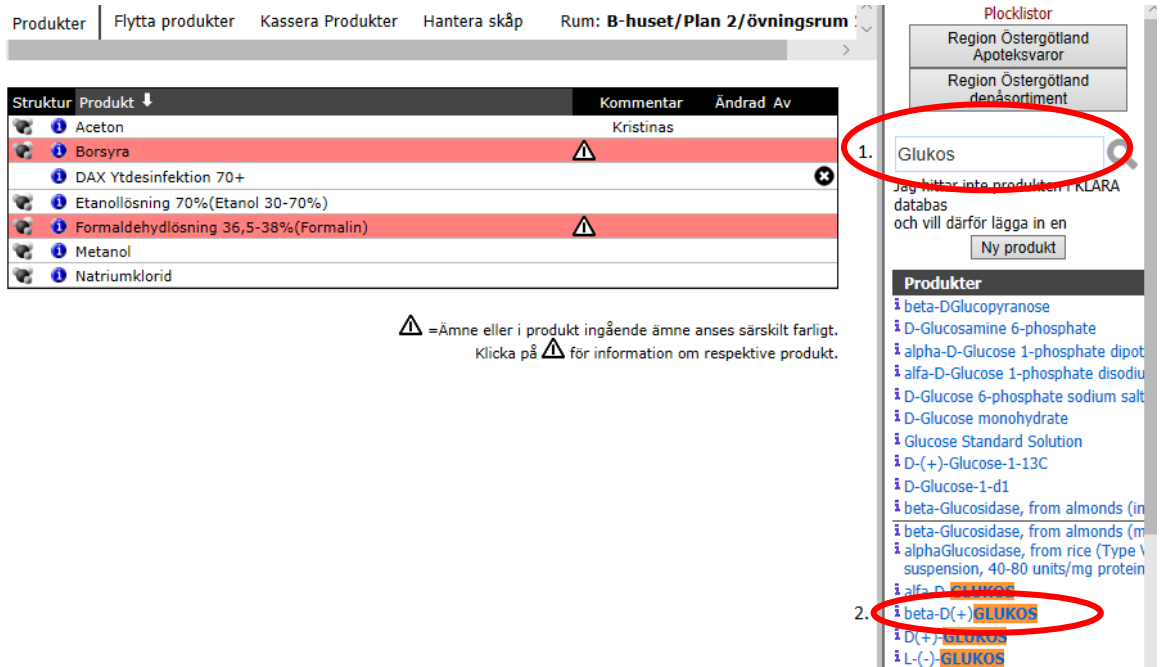

1. Skriv in namnet på produkten du söker, CAS-nr för rena ämnen (ger bästa sökresultatet). Blir det ingen träff på hela namnet så försök med delar av namnet genom att använda asterisk (\*). Det går även att söka på produktens artikelnummer eller EG-nummer.

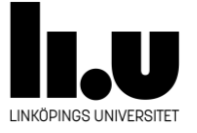

- 2. Markera den produkt som överensstämmer med din produkt. Innan du adderar produkten till kemikalieförteckningen så klicka på det blå "i-et" så får du mer information om produkten. *Det är viktigt att du lägger in din produkt på rätt "KLARA-produkt" så att säkerhetsdatablad överensstämmer med den produkten som du har*. Är du tveksam så kontakta LiU:s kemikaliekoordinator.
- 3. Lägg in leverantör, inköpt mängd, ev. lagringsplats, samt om produkten är importerad eller inte genom att antingen välja "Ej import" eller det land produkten köpts ifrån i rutan som kommer upp.
- 4. Hittar du inte produkten så, klicka på "Ny produkt " (till höger på sidan) och skicka ett mail till LiU:s kemikaliekoordinator med uppgifter om produktnamn, CAS-nr., artikelnummer, säkerhetsdatablad m.m. enligt listan som kommer upp.

### **Kontaktuppgifter**

Vid frågor kontakta LiU:s kemikaliekoordinator via [labsafety@liu.se.](mailto:labsafety@liu.se)

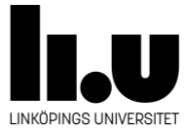